# News  $01/10$ <br>Ausgabe 02

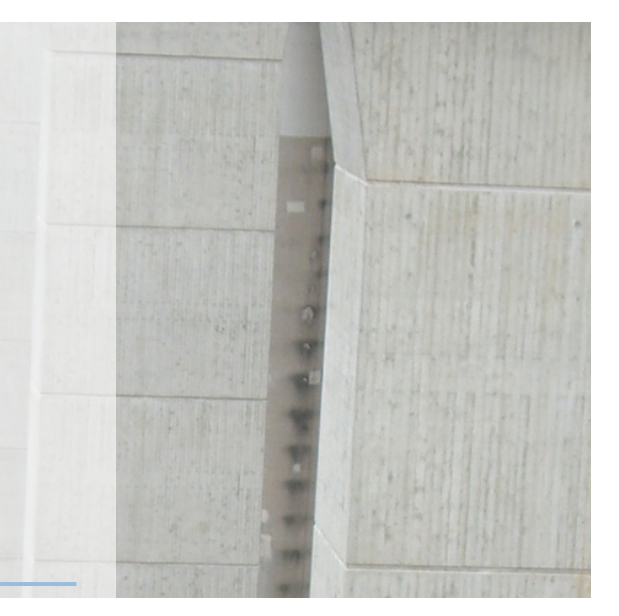

## **"Konformität / Produktionsübersicht"**

Mit diesem Modul lassen Sie den Rechner für sich arbeiten.

Bevor Sie in die Mittagspause gehen, starten Sie dieses Modul und geben einen Zeitraum ein.

Wenn Sie aus dem Mittag kommen, haben Sie auf Ihrem Bildschirm alle Konformitäten und Produktionsübersichten Ihrer gesamten überwachten Werke.

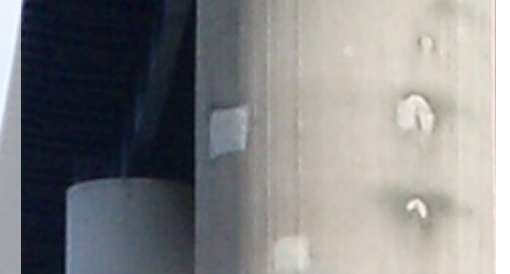

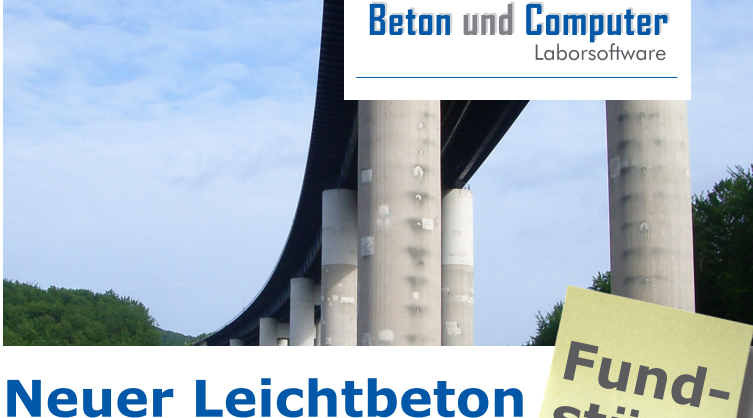

### **Neuer Leichtbeton Still "herausragenden Eigenschaften" stück**

Im Rahmen mehrerer Forschungsarbeiten hat das Deutsche Zentrum für Luft und Raumfahrt (DLR) einen Leichtbeton entwickelt. Der Leichtbeton weist hinsichtlich Wärmeleitfähigkeit, Dichte und Dämmeigenschaften "herausragende Eigenschaften" auf. Seine Charakteristik erhält dieser sogenannte Aerogelbeton durch die Zugabe von Aerogelen in die Zementmischung.

Professor Lorenz Ratke, der die Arbeitsgruppe am Institut für Materialphysik im Weltraum beim DLR leitet und maßgeblich an der Entwicklung des Aerogelbetons beteiligt war erklärt, "Aerogele entstehen aus Gele bildenden Chemikalien. In Baustoffen eingebracht erzeugen sie Werkstoffe mit faszinierenden Eigenschaften".

Der neue Werkstoff eignet sich für viele Anwendungen, bei denen Feuerfestigkeit, Isolierung, Dichte oder Schallschutz wichtige Kriterien sind. Mit einer geringen Dichte (250 bis 1000 kg/m<sup>3</sup>), einer Brandschutzklasse besser als F120 und einer Schalldämmung besser als 40 dB (ab sechs Zentimeter) sowie geringe Wasserdurchlässigkeit, erfüllt der Werkstoff höchste Ansprüche.

Weitere Informationen zu diesem Thema erhalten Sie unter: **www.aerogelbeton.de**

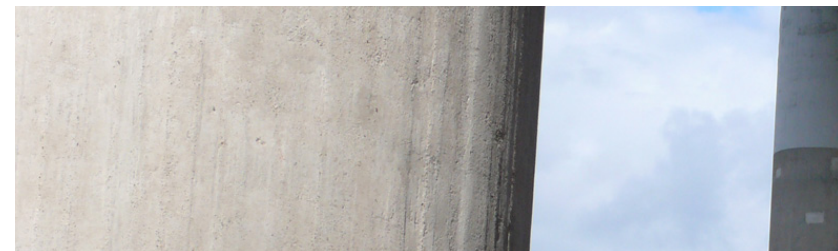

## **Identitätsprüfung (Konformität Baustelle)**

Bei der Identitätsprüfung kann nun eingestellt werden, wie die Berechnung, beziehungsweise die Auflistung für den Ausdruck erfolgen soll.

#### **Es gibt folgende Möglichkeiten:**

Bei der Einstellung "automatisch" erfolgt die Berechnung wie bisher. Es werden alle Proben in einer Auswertung verwendet.

Bei der Einstellung "3er Gruppe" werden die Proben in 3er Gruppen zusammen gefasst, ausgewertet und entsprechend optisch aufbereitet auf dem Ausdruck wieder gegeben. Bei der Einstellung "6er Gruppe" werden die Proben in 6er Gruppen zusammen gefasst,

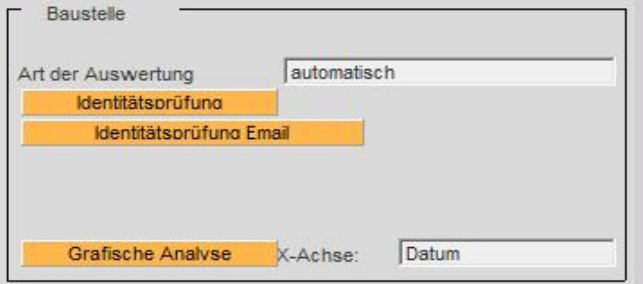

ausgewertet und entsprechend optisch aufbereitet auf dem Ausdruck wieder gegeben. Wenn man die Norm großzügig interpretiert ist Auswertung nach 3er oder 6er Gruppe zulässig.

Eine Zusammenfassung in kleinere also 6er oder gar 3er Gruppen hat den Vorteil, dass die Ergebnisse der Festigkeitsprüfungen stark von einander abweichen können und die Probe trotzdem Konform ist.

Die meisten Fremdüberwacher tolerieren diese Vorgehensweise.

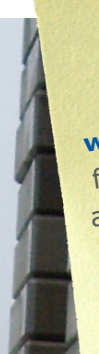

Auf der Internetseite **www.betonundcomputer.de** finden Sie ständig Hinweise auf Programmerweiterungen und die entsprechenden Updates.

## **Konformität**

Hier gibt es nun die Möglichkeit bei der Erstellung der stetigen Herstellung einen Haken bei "15 Blöcke" zu setzen.

Wenn dieser Haken gesetzt wird, wird zunächst ermittelt wie viel Proben in dem angegebenen Zeitraum zur Verfügung stehen.

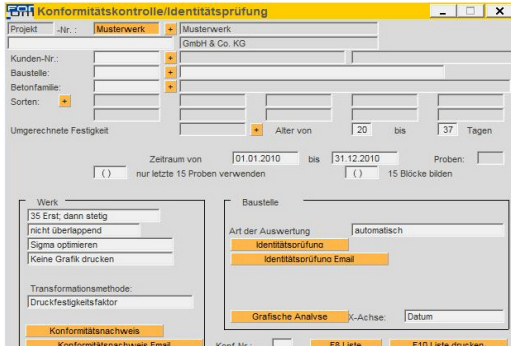

Wenn dies nun zum Beispiel 37 Proben sind, dann verwendet das Programm nur die 30 neuesten Proben.

Der Vorteil bei der Verwendung von "() 15 Blöcke" ist, dass die Auswertung und damit der Ausdruck immer akkurat in 15er Blöcke dargestellt werden.

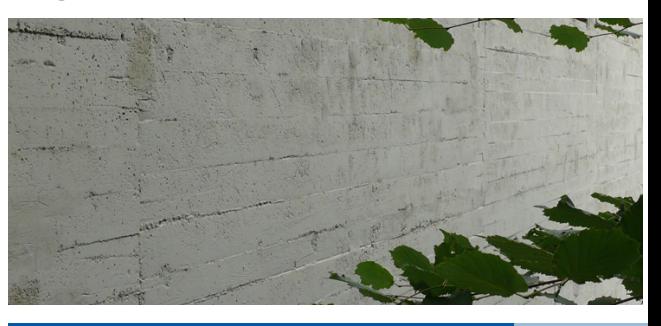

#### **Sie haben Fragen? Wir helfen Ihnen gerne!**

Schreiben Sie uns unter: **info@for-um-software.de**

#### **Beton und Computer** I aborsoftware

FOR.UM Software GmbH Waltersberg 2 97947 Grünsfeld www.for-um-software.de